ExeShield Deluxe с кряком Скачать бесплатно без регистрации

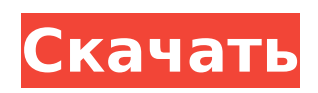

# **ExeShield Deluxe Free Registration Code [Mac/Win]**

Вы можете установить слой и обновить алгоритмы для защиты файлов в реальном времени. ExeShield Classic — специальная программа для защиты EXE-файлов от взломщиков и хакеров. Существует несколько вариантов настройки защиты: Выберите алгоритм (простой, классический, байт-код, rtm и т. д.) для анализа. Выберите метод (CRM (Check-Replay Mark), CMM (Check-mark), SDK, Scanning и т. д.) для анализа. Выберите конкретные режимы (антивзломщик, анти-отладчик, бета-версия и т. д.) для применения. Выберите зоны защиты (максимум одна, защищенные поля EXE или только защищенные участки кода). Вы можете использовать встроенную функцию «DumpMem» для проверки содержимого памяти защищенного файла в режиме реального времени. Кроме того, вы можете использовать сжатый файл для анализа и шифрования. При этом используется сжатие exe (PE Pack, Polyene, UPX, UPX EXE) (возможны UPX 2.02 и UPX EXE). После того, как защита применена, мы думаем только о распаковке файла. Для этого в ExeShield Classic используется специальный метод распаковки, с помощью которого можно преобразовать защиту в настоящий файл. Это легкая программа с несколькими опциями. У него очень плохая документация и простой пользовательский интерфейс. Описание ExeShield Classic: Первое, что вы заметите в ExeShield Classic, — это его небольшой размер, что делает его легким и почти устаревшим. Мы также обнаружили, что в версии 1.2.0.0 программы была досадная ошибка. При попытке повторно применить тот же файл для его защиты в диалоговом окне отображалось следующее сообщение: Ошибка RunAll для модуля. Причина: C:\Program Files\Upx\Upx Portable.exe. Избежать этого бага невозможно. Обходной путь — открыть диалоговое окно «Файл» -> «Открыть». В каталоге программы будет подробное описание файла, которое можно отфильтровать с помощью текстового фильтра (аналог «Finder» в Mac OS X). Вариантов анализа и защиты всего несколько: Режим "Антиотладка". Режим «Антиантидемпинг». Режим шифрования (UPX, Polyene и т.д.). Настройка "

# **ExeShield Deluxe**

============== ExeShield Deluxe — это инструмент безопасности, который защищает исполняемые файлы (формат EXE) от взломщиков и хакеров. Интерфейс программы выполнен из небольшого окна с несложной компоновкой. Открытие файла можно выполнить только с помощью файлового браузера, поскольку функция «перетаскивания» не поддерживается. К сожалению, вы не можете защитить несколько элементов одновременно. Итак, вы можете узнать Cyclic-Redundancy Check файла (CRC32), указать метод сжатия (Pepack 1.0, Polyene 0.01, UPX 1.25, UPX 2.02) и приступить к процедуре шифрования. Кроме того, вы можете сохранить файл в формате ExeShield (CPL) для дальнейших модификаций. Переключившись в режим ExeShield Cryptor, вы получаете доступ к дополнительным параметрам, касающимся режима шифрования, таким как программное обеспечение для защиты от взлома (антидампинг), бета-безопасность (очистить заголовок PE, обнаружение отладчика) и общие параметры безопасности (перенаправление API, очистка импорта информация, проверка CRC). ExeShield Deluxe использует очень мало ресурсов ЦП и системной памяти, поэтому не мешает работе других активных процессов. Он имеет хорошее время отклика, предлагает многоязычную поддержку и работал без сбоев во время наших тестов, без зависаний, сбоев или всплывающих диалоговых окон с ошибками. К сожалению, последние обновления инструмента не вносились. Хотя его функции просты в настройке, ExeShield Deluxe в первую очередь предназначен для опытных пользователей. Домашняя страница ExeShield Deluxe: Описание ExeShield Deluxe: ============== ExeShield Deluxe — это инструмент безопасности, который защищает исполняемые файлы (формат EXE) от взломщиков и хакеров. Интерфейс программы выполнен из небольшого окна с несложной компоновкой. Открытие файла можно выполнить только с помощью файлового браузера, поскольку

функция «перетаскивания» не поддерживается. К сожалению, вы не можете защитить несколько элементов одновременно. Итак, вы можете узнать Cyclic-Redundancy Check файла (CRC32), указать метод сжатия (Pepack 1.0, Polyene 0.01, UPX 1.25, UPX 2.02) и приступить к процедуре шифрования. Кроме того, вы можете сохранить файл в формате ExeShield (CPL) для дальнейших модификаций. 1709e42c4c

### **ExeShield Deluxe Crack + Download**

Защитите ваши EXE-файлы Windows от взломанных версий Использование нового метода сжатия, обеспечивающего необычный EXE-файл без взлома. Эффективность сжатия: на 16% ниже Модифицированный алгоритм контрольной суммы crc32 Использование нового метода сжатия; предоставляет необычный EXE-файл без взлома Уникальные имена выходных файлов Предоставляет необычный EXE-файл без взлома с использованием модифицированного алгоритма контрольной суммы crc32; не позволяет хакерам превратить вашу безопасность в обман Новый модифицированный алгоритм crc32 для защиты EXE-файлов от взлома Уникальные имена выходных файлов; не позволяет хакерам превратить вашу безопасность в обман Установка ExeShield Deluxe: 1. Загрузите 32-разрядную версию ExeShield Deluxe. или 64-битный файл на свой компьютер. (Если вы не уверены, какая версия вам нужна, выберите ту, которая содержит файл encrypt\_anti-crack.dll.) 2. Запустите скачанную программу. 3. Выберите входные файлы для безопасности и зашифруйте. 4. Программа дает возможность шифровать и сжимать файлы. Перед началом процесса вы можете просмотреть детали в псевдоменю, которое доступно справа. 5. Детали процесса шифрования отображаются в главном окне. 6. Выберите набор дополнительных параметров безопасности, таких как ограничения по времени, метод сжатия, размер ключа и т. д. Эти параметры нельзя изменить во время основного процесса шифрования, поэтому задайте их перед запуском приложения. 7. Инструмент шифрует выбранные вами файлы и дает возможность сохранять файлы в формате ExeShield (CPL). 8. После завершения шифрования нажмите OK. 9. Выберите место для сохранения файлов, и файлы будут зашифрованы. 10. Нажмите кнопку «Сохранить», чтобы сохранить файлы в выбранном месте. Удаление ExeShield Deluxe: 1. Запустите программу удаления. 2. Выберите компонент ExeShield Deluxe. 3. Щелкните Удалить, чтобы удалить программу. Ваши комментарии о ExeShield Deluxe Пожалуйста, добавляйте свои комментарии, собственный опыт и, если уместно, другие предложения. Заниматься сексом на открытом пространстве на открытом воздухе, по крайней мере, в Натале, уже не большая роскошь. Расстояние между двумя людьми из-за

#### **What's New in the ExeShield Deluxe?**

Сообщите им, что с ExeShield Deluxe им больше не нужно бояться безопасности. С этим инструментом процесс защиты исполняемых файлов от хакеров и взломщиков становится намного проще. Защитите свои файлы! Независимо от того, где вы находитесь, теперь это безопасно и может быть передано. Чтобы защитить свои файлы еще эффективнее, вы можете использовать инструменты для отключения всех предупреждений о проблемах, связанных с безопасностью. Защитите свою работу и защитите свои файлы и другие важные файлы от мониторинга в Интернете. Недостатки ExeShield: Вы не можете защитить несколько файлов одновременно. Вы не можете установить дату истечения срока действия для файлов. Можно только установить пароль и ключ. Технические характеристики EXEShield: • Файловый менеджер: расширенный файловый менеджер. • File Protector: контрольная сумма файла, сжатие CRC32 и UPX или Polyene. • Шифрование файлов: графический интерфейс для упаковщика PE. • Шифрование файлов: графический интерфейс для шифрования Polyene. • Самошифрование файлов: графический интерфейс для шифрования UPX. • Перенаправление API: позволяет изменить сообщение вызова API для обычных отладчиков. • Anti-Dump: перенаправляет адрес вызовов функций API на адрес, который невозможно прочитать. • Общая безопасность: удаляет информацию о защите из заголовка PE-файла. • Языковая поддержка: в дополнение к английскому, французскому, немецкому, португальскому и испанскому языкам планируется поддержка итальянского, русского, японского, корейского, китайского и турецкого языков. • Другое: включает различные параметры для установки паролей к программам и выдачи подписанных файлов. Краткий список возможностей: •

Защитить EXE-файлы. • Оцените Windows Verifier. • Откройте файл EXE, перетащив его из окна Проводника. • Оцените различные режимы защиты EXE-файла: o CRYPTOR: зашифрованный файл можно просмотреть в проводнике или путем извлечения его содержимого и его распаковки. (Очищает PE-заголовок, отладчики и другие возможные проблемы.) o CRYPTOR+: зашифрованный файл невозможно открыть с помощью проводника Windows. o CRYPT+: зашифрованный файл можно просмотреть в проводнике или путем извлечения его содержимого и его распаковки. (Сохраняет PE-заголовок, отладчики и другие возможные проблемы.) • Настройте различные условия для зашифрованных файлов: o ЖУРНАЛ с ПАРОЛЕМ: Введите пароль для расшифровки файла.

### **System Requirements For ExeShield Deluxe:**

ОС: Windows 7 64-битная или выше (рекомендуется 8 или выше) Процессор: Intel Core i3 или i5 Память: 4 ГБ Графика: DirectX 12 и Shader Model 5.0 DirectX: версия 12 DirectX: версия 11 DirectX: версия 9 Память: 2 ГБ Рекомендованные системные требования: ОС: Windows 7 64-битная или выше (рекомендуется 8 или выше) Процессор: Intel Core i3 или i5 Память: 4 ГБ Графика: